# **Quick Manual for Carrier Timeslot Booking**

**Carl Spaeter Südwest GmbH** 

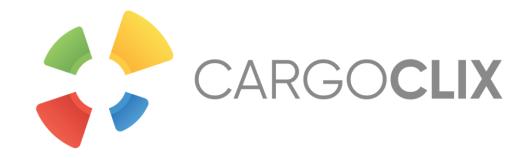

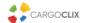

## Please go to the following web link: www.cargoclix.com/carlspaeter-ka

Login Cargoclix timeslot management

You already have an activated user account for Cargoclix timeslot management and need an inscription for the above mentioned Cargo Market as well? Then just login now by entering username and password:

Apply now

If you are already a user of time slot management then just click on "Apply now".

You do not have an account for Cargoclix timeslot management yet and need an inscription for the above mentioned CargoMarket? Then register now:

Create a new account now!

If you do not have an account for time slot management then you can create one by clicking here.

In both cases your data will be checked and your account (if you created a new one) will be ready to use the next day.

Login

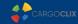

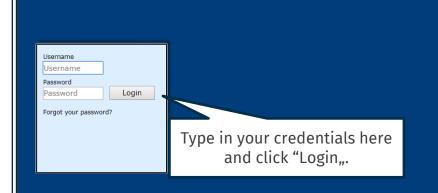

If you got an email that you have the permission to use the time slot management of Carl Spaeter Südwest GmbH now, then you can login here: <a href="www.cargoclix.com/timeslot">www.cargoclix.com/timeslot</a>

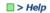

Shipper Carrier My Cargoclix Help Legal Notice | Privacy Policy | Cookies | T&C

<u>Index</u>

Click on Carrier
To stal

Cargoclix Help: Main menu

Shipper:

As a shipper please choose this point to see the timeslot bookings for your locations.

Carrier:

As a carrier please choose this point to book timeslots in the locations of your shippers.

My Cargoclix:

You find your account data and configuration here.

Help

If you need help on any site of the application, choose help in the menu above.

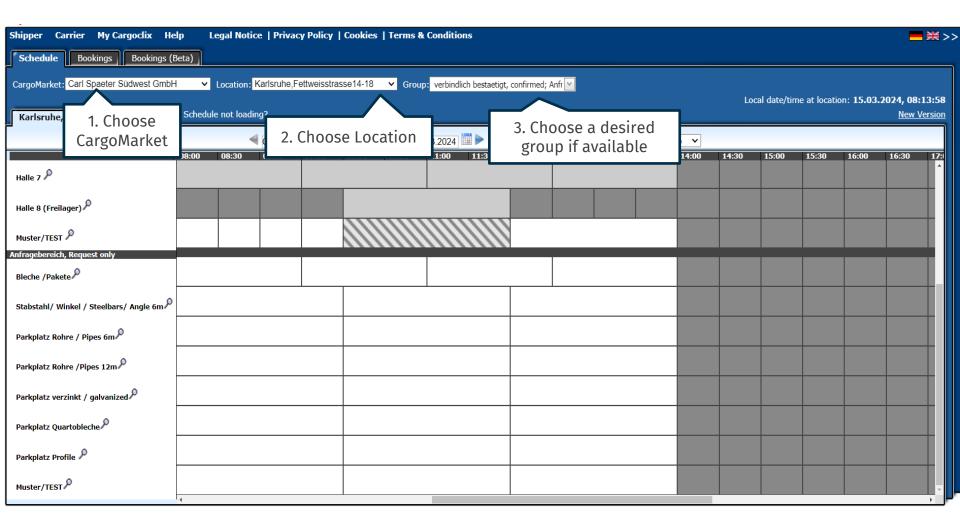

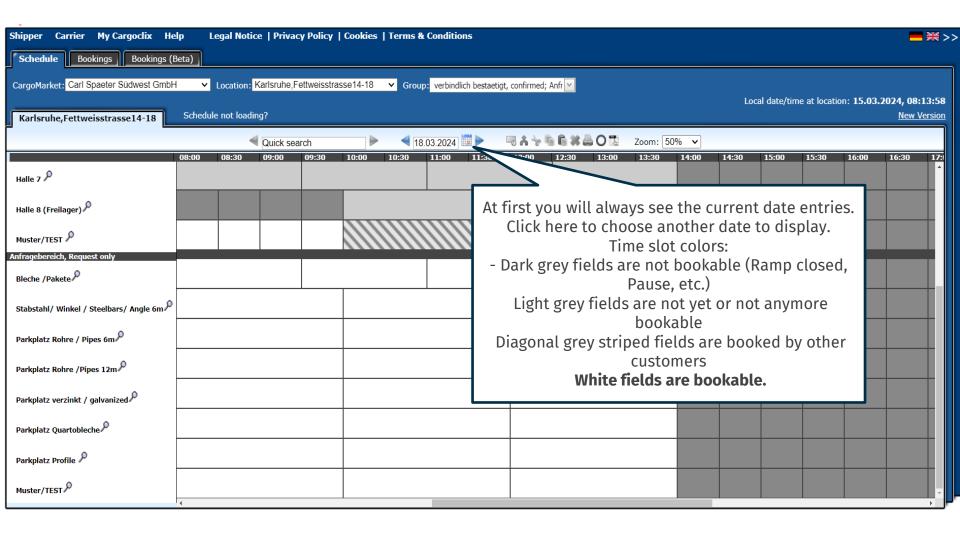

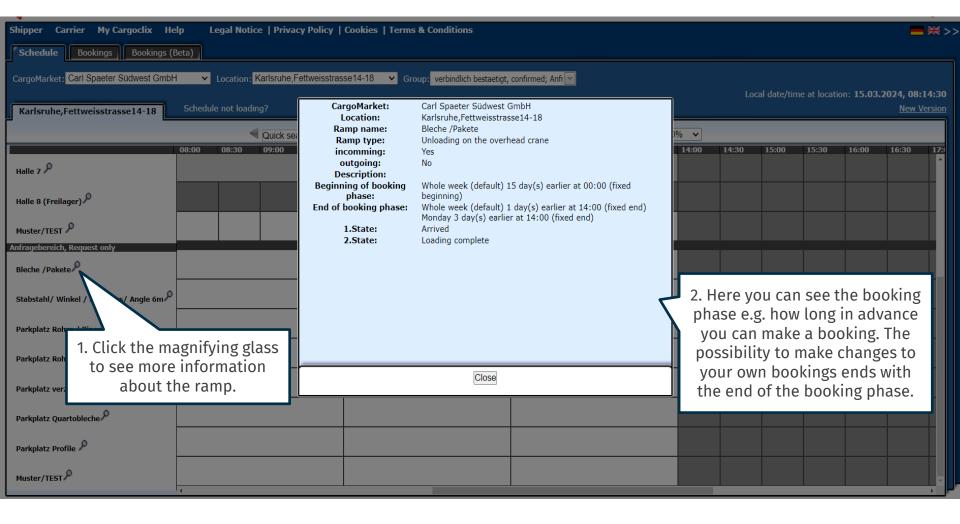

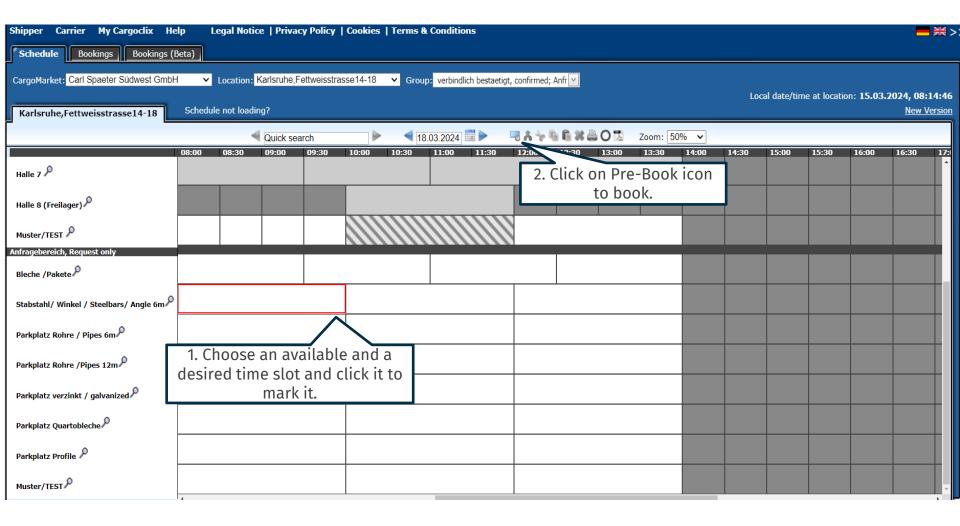

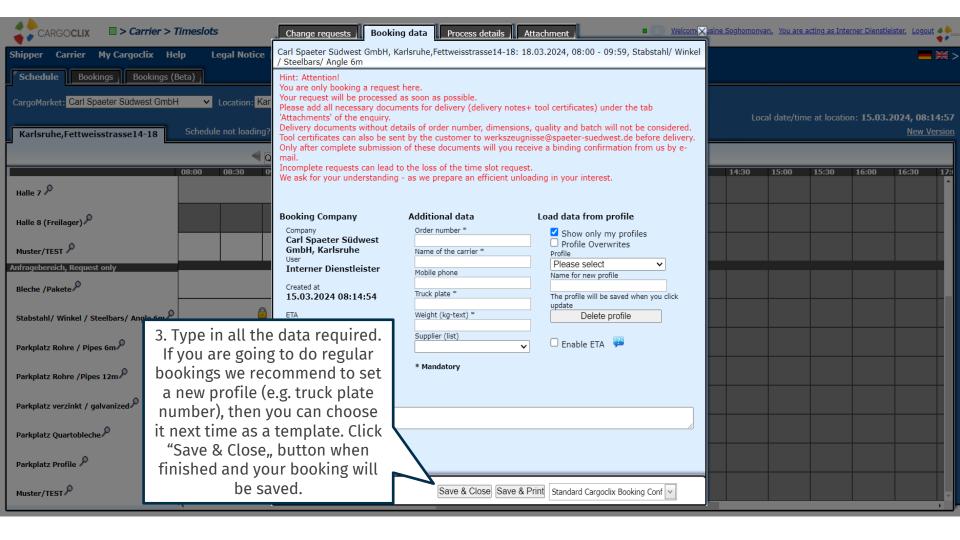

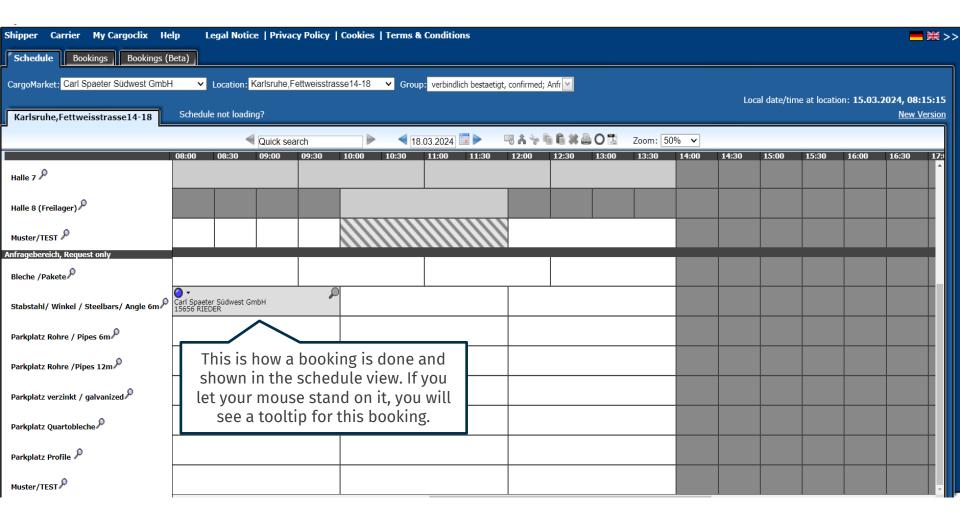

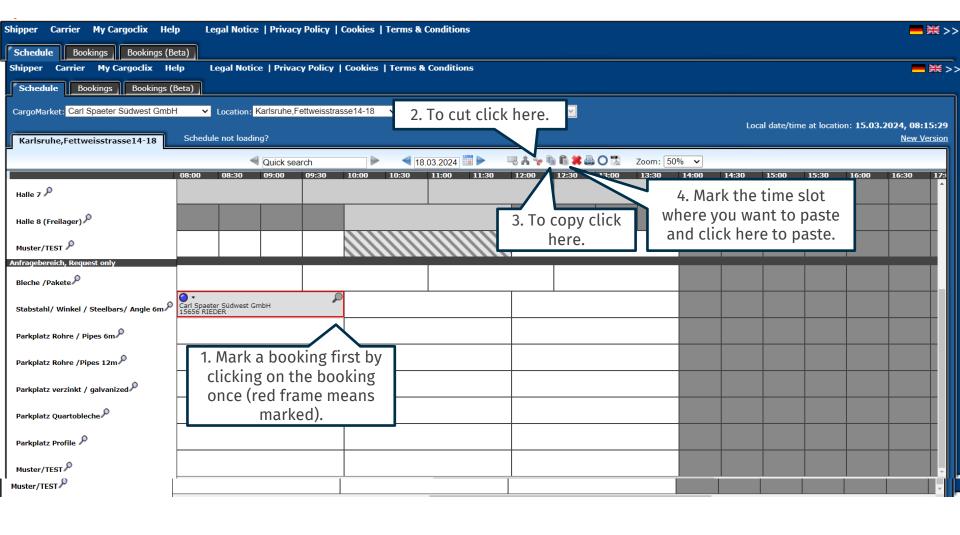

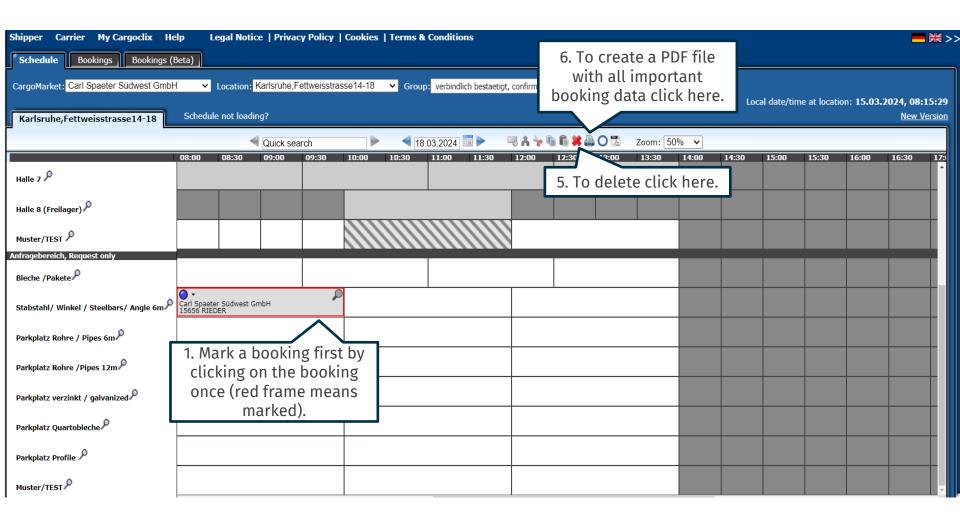

#### Timeslot Booking Confirmation

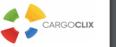

| Carrier             | Carl Spaeter Südwest GmbH | Cargoclix Booking ID                                                                            |
|---------------------|---------------------------|-------------------------------------------------------------------------------------------------|
| User                | Interner Dienstleister    | 45647058                                                                                        |
| Order number        | 15656                     | Cargomarket Bookings-ID                                                                         |
| Name of the carrier | RIEDER                    |                                                                                                 |
| Mobile phone        |                           |                                                                                                 |
| Truck plate         | ZE SR                     | The DDE file contains all the                                                                   |
| Weight (kg-text)    | 1                         | The PDF file contains all the important booking data including the Cargoclix booking ID number. |

Comment

Date And Time

CargoMarket

Ramp name

Location

Group Description 18.03.2024 08:00-09:59

Carl Spaeter Südwest GmbH

Anfragebereich, Request only

Karlsruhe,Fettweisstrasse14-18
Stabstahl/ Winkel / Steelbars/ Angle 6m

This is an example how a PDF file of a booking looks like. The language depends on which language you have chosen (see slide 2 upper right corner).

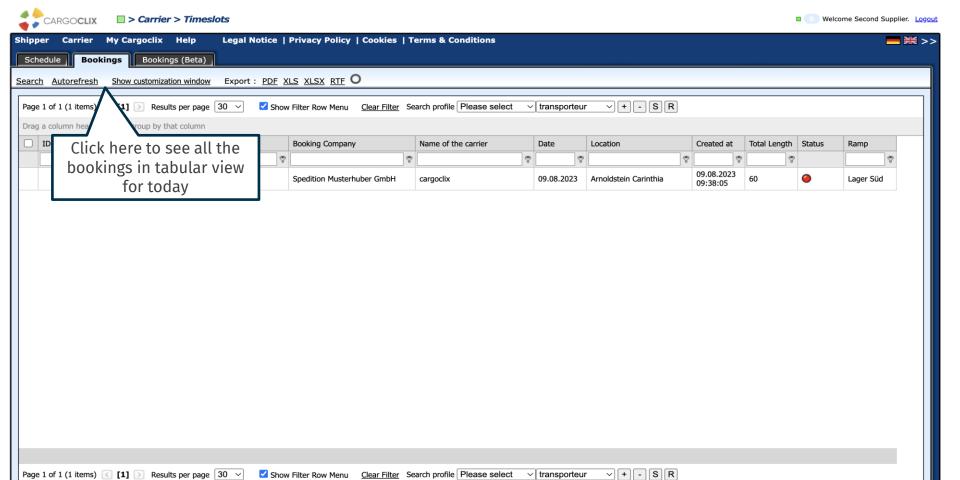

### Contacts

If you have questions regarding your deliveries, please contact

your partner at Carl Spaeter Südwest GmbH

E-Mail: support@cargoclix.com

Tel. +49 (0) 761 – 20 55 11 00

Cargoclix

Dr. Meier & Schmidt GmbH

Münsterplatz 11 / Im Kornhaus

D-79098 Freiburg

Tel: +49 (0) 761 / 20 55 11 00

Fax: +49 (0) 761 / 20 55 11 22

Email: info@cargoclix.com

Website: www.cargoclix.com

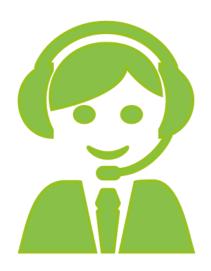

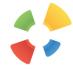

# Thank you!

Let's keep in touch on social media

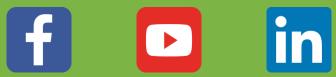

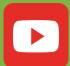

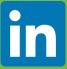

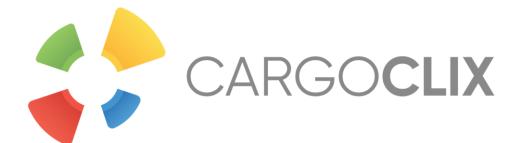